## Install FreeBSD with GPT partitions

Wednesday, 15 June 2011 Last Updated Friday, 15 July 2011

For now sysinstall does not support GPT partition. So everything must be installed manualy but it is easy. This quick tutorial show you stept by step installation using GPT partitions. Why GPT? Better support for bigger drives (>2TB) and up to 128 partitions instead of 4.

Step 1. Partitioning the drive

---------------------------------- We boot from FreeBSD 8.2 USB image and then we go to Fixit menu and then from there we mount USB Live image, that has all necessary tools to install FreeBSD.

First we will initialize the drive to support GPT partitions:

gpart create -s GPT ad0

Then we will proceed creating partitions. We will create partitions for boot, root, tmp, var, usr.

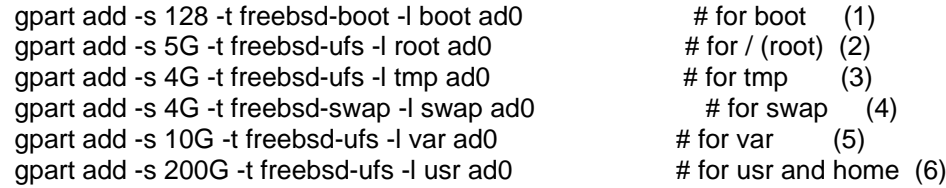

To see partitions you've just created use:

gpart show ad0

To see partition with labels use:

gpart show -l ad0

To delete a partiton use:

qpart delete  $-i3$  ad0  $\qquad$  # where 3 is third partiton.

If you want to remove GPT table from drive ad0 run (in case you want start partitioning process again):

gpart destroy ad0

Now we will place the MBR code in our freebsd-boot partition:

gpart bootcode -b /mnt2/boot/pmbr -p /mnt2/boot/gptboot -i 1 ad0

We need now to newfs (format) our newly created partitions:

 newfs -U /dev/ad0p2 newfs -U /dev/ad0p3 newfs -U /dev/ad0p5 newfs -U /dev/ad0p6

We will mount now all partitions to install FreeBSD on them:

 mount /dev/ad0p2 /mnt mkdir /mnt/boot /mnt/tmp /mnt/var /mnt/usr mount /dev/ad0p3 /mnt/tmp mount /dev/ad0p5 /mnt/var mount /dev/ad0p6 /mnt/usr

Step 2. Installing FreeBSD

-------------------------------

We will now use the install.sh script from our FreeBSD USB Image:

 export DESTDIR=/mnt cd /dist/8.2-RELEASE for dir in base catpages dict doc info lib32 manpages; do (cd \$dir; ./install.sh); done

If you install FreeBSD i386 you will not need lib32 in the for loop. Now we install the kernel:

 cd kernels ./install.sh GENERIC

We install the sources:

 cd .. cd src ./install.sh all

We copy the kernel in /mnt/boot/kernel directory:

 cd /mnt/boot rmdir kernel cp -Rp GENERIC kernel

## Step 3. Configuring FreeBSD

----------------------------------- Last step is to configure FreeBSD by creating /etc/fstab, /etc/resolv.conf and /etc/rc.conf files.

We edit /mnt/etc/resolv.conf file and add our dns there:

nameserver 208.67.220.220 # that is your ISP's DNS

We create /etc/rc.conf with the following content (asuming em0 is our network card):

/etc/rc.confdefaultrouter="10.0.0.1"

hostname="server"

ifconfig\_em0="inet 10.0.0.2 netmask 255.255.255.0"

sshd\_enable="YES"

We must create an /etc/fstab file with the following content:

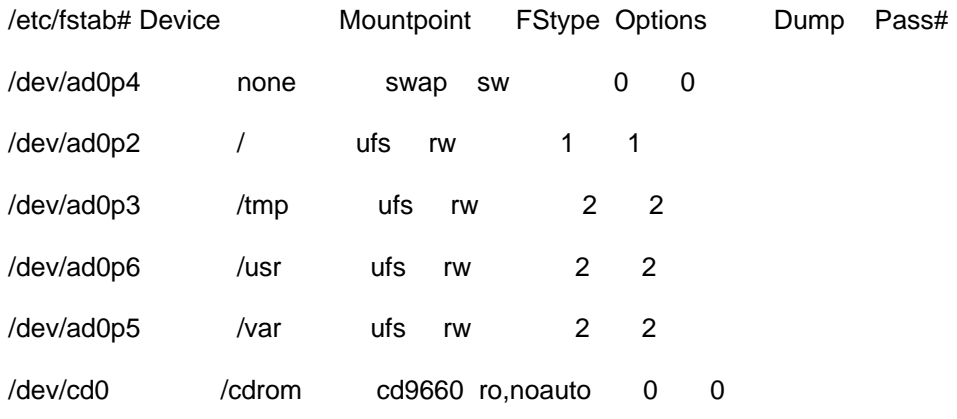

## GPT Partitioning Tips

----------------------

- If you get the error "Device Busy" when you try to delete GPT from drive with gpart delete ad0 , you can succesfully delete GPT if you turn of the safety with sysctl variable:

sysctl kern.geom.debugflags=16

- If you want to destroy GPT table from the drive with gpart delete ad0 command you must first delete all partitions (Otherwise you might get "Device Busy" error.